## **McAfee, Inc.**

McAfee Firewall Enterprise Virtual Appliance for VMware Software Version: 8.3.2 with patch number 8.3.2E14

## FIPS 140-2 Non-Proprietary Security Policy

FIPS Security Level: 1 Document Version: 0.4

Prepared for: Prepared by:

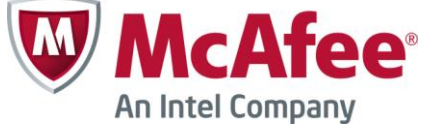

2821 Mission College Boulevard Santa Clara, California 95054 United States of America

> Phone: +1 408 988 3832 Phone: +1 703 267 6050 [http://www.mcafee.com](http://www.mcafee.com/) [http://www.corsec.com](http://www.corsec.com/)

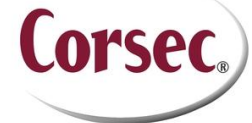

**McAfee, Inc. Corsec Security, Inc.** 13135 Lee Jackson Memorial Highway, Suite 220 Fairfax, Virginia 22033 United States of America

## **Table of Contents**

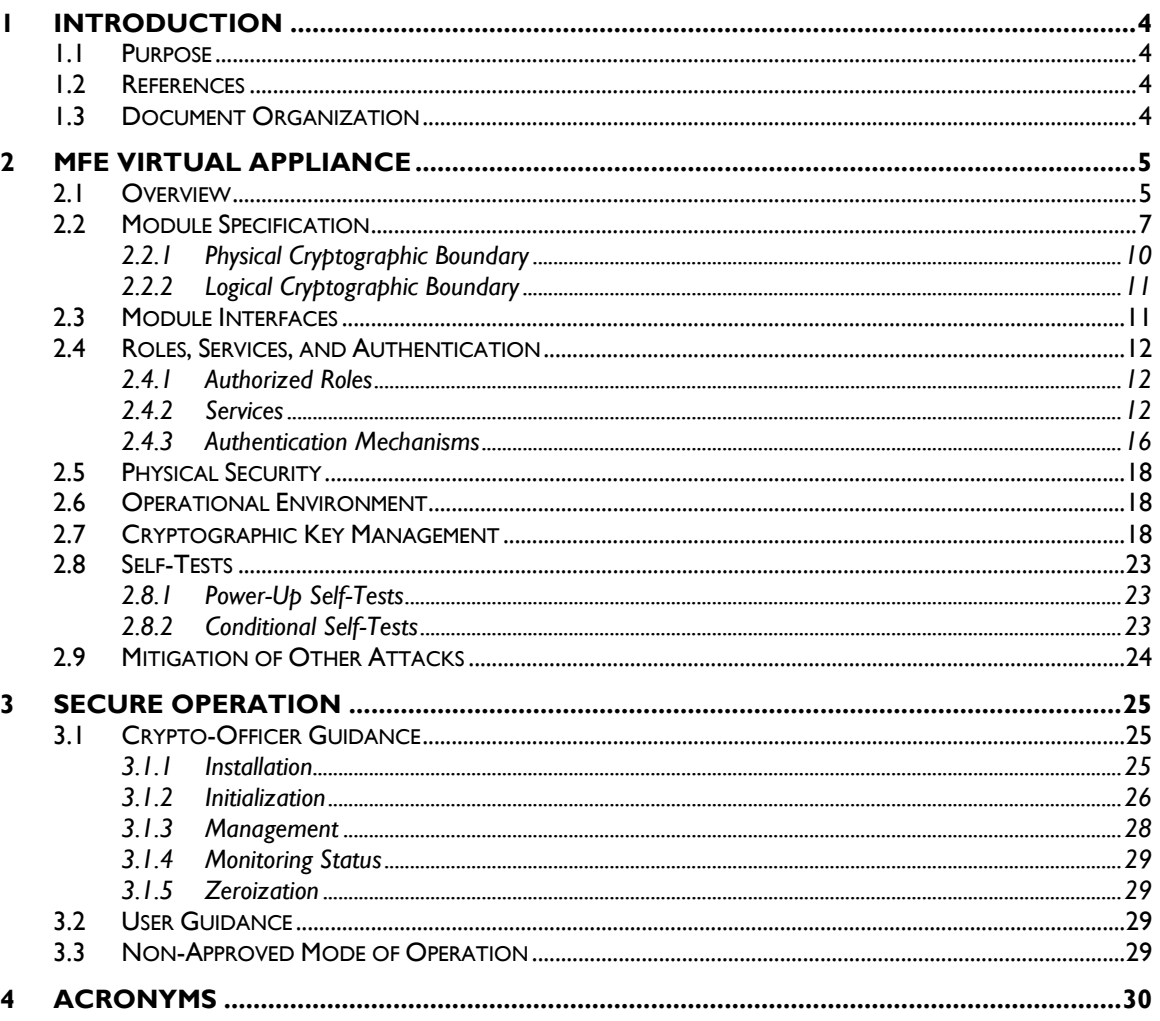

## **Table of Figures**

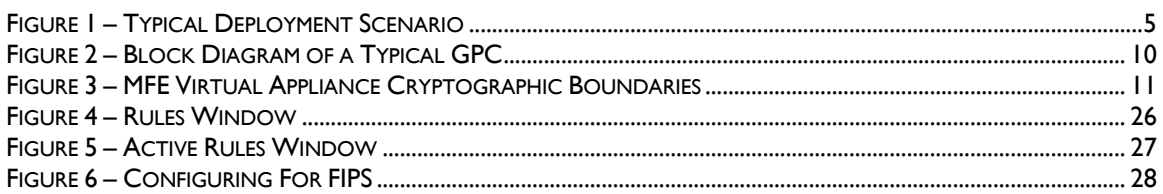

### **List of Tables**

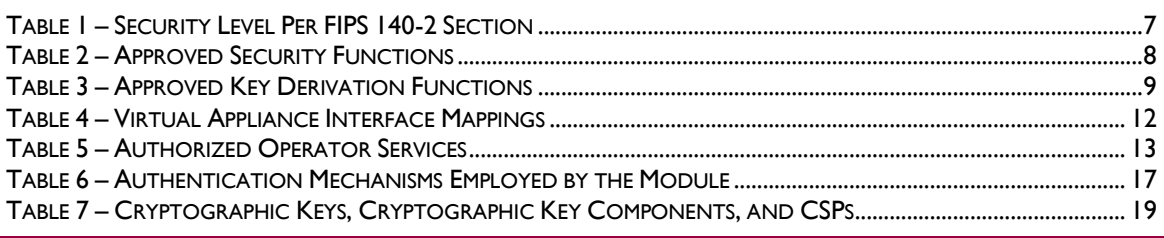

McAfee Firewall Enterprise Virtual Appliance for VMware

Page 2 of 33

© 2014 McAfee, Inc.

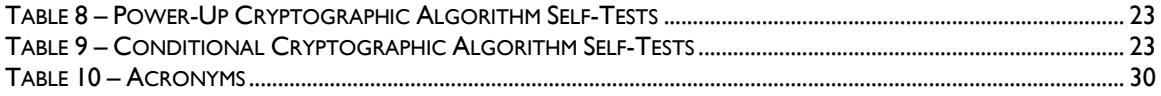

<span id="page-3-0"></span>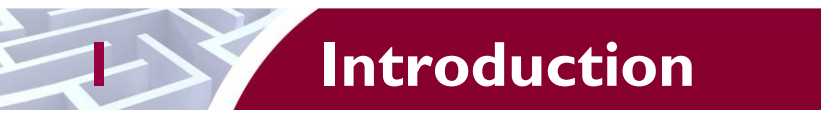

# <span id="page-3-1"></span>**1.1 Purpose**

This is a non-proprietary Cryptographic Module Security Policy for the McAfee Firewall Enterprise Virtual Appliance for VMware from McAfee, Inc. This Security Policy describes how the McAfee Firewall Enterprise Virtual Appliance for VMware (Software Version: 8.3.2 with patch number 8.3.2E14) meets the security requirements of Federal Information Processing Standards (FIPS) Publication 140-2, which details the U.S. and Canadian Government requirements for cryptographic modules. More information about the FIPS 140-2 standard and validation program is available on the National Institute of Standards and Technology (NIST) and the Communications Security Establishment Canada (CSEC) Cryptographic Module Validation Program (CMVP) website at [http://csrc.nist.gov/groups/STM/cmvp.](http://csrc.nist.gov/groups/STM/cmvp)

This document also describes how to run the module in a secure FIPS-Approved mode of operation. This policy was prepared as part of the Level 1 FIPS 140-2 validation of the module. The McAfee Firewall Enterprise Virtual Appliance for VMware is referred to in this document as the MFE Virtual Appliance, the cryptographic module, or the module.

# <span id="page-3-2"></span>**1.2 References**

This document deals only with operations and capabilities of the module in the technical terms of a FIPS 140-2 cryptographic module security policy. More information is available on the module from the following sources:

- The McAfee corporate website [\(http://www.mcafee.com\)](http://www.mcafee.com/) contains information on the full line of products from McAfee.
- The CMVP website [\(http://csrc.nist.gov/groups/STM/cmvp/documents/140-1/140val-all.htm\)](http://csrc.nist.gov/groups/STM/cmvp/documents/140-1/140val-all.htm) contains contact information for individuals to answer technical or sales-related questions for the module.

# <span id="page-3-3"></span>**1.3 Document Organization**

The Security Policy document is one document in a FIPS 140-2 Submission Package. In addition to this document, the Submission Package contains:

- Vendor Evidence document
- Finite State Model document
- Validation Submission Summary document
- Other supporting documentation as additional references

This Security Policy and the other validation submission documentation were produced by Corsec Security, Inc. under contract to McAfee. With the exception of this Non-Proprietary Security Policy, the FIPS 140-2 Submission Package is proprietary to McAfee and is releasable only under appropriate non-disclosure agreements. For access to these documents, please contact McAfee.

<span id="page-4-0"></span>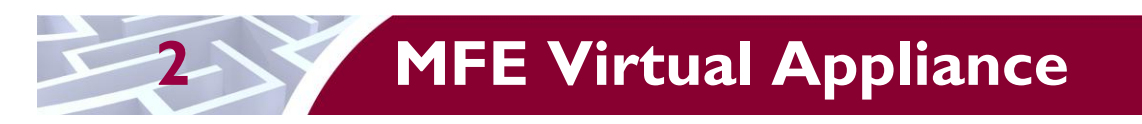

# <span id="page-4-1"></span>**2.1 Overview**

McAfee, Inc. is a global leader in Enterprise Security solutions. The company's comprehensive portfolio of network security products and solutions provides unmatched protection for the enterprise in the most mission-critical and sensitive environments. McAfee's Firewall Enterprise solutions were created to meet the specific needs of organizations of all types and enable those organizations to reduce costs and mitigate the evolving risks that threaten today's networks and applications.

Consolidating all major perimeter security functions into one system, the McAfee Firewall Enterprise appliances are the strongest self-defending perimeter firewalls in the world. Built with a comprehensive combination of high-speed application proxies, reputation-based threat intelligence, and signature-based security services, Firewall Enterprise defends networks and Internet-facing applications from all types of malicious threats, both known and unknown.

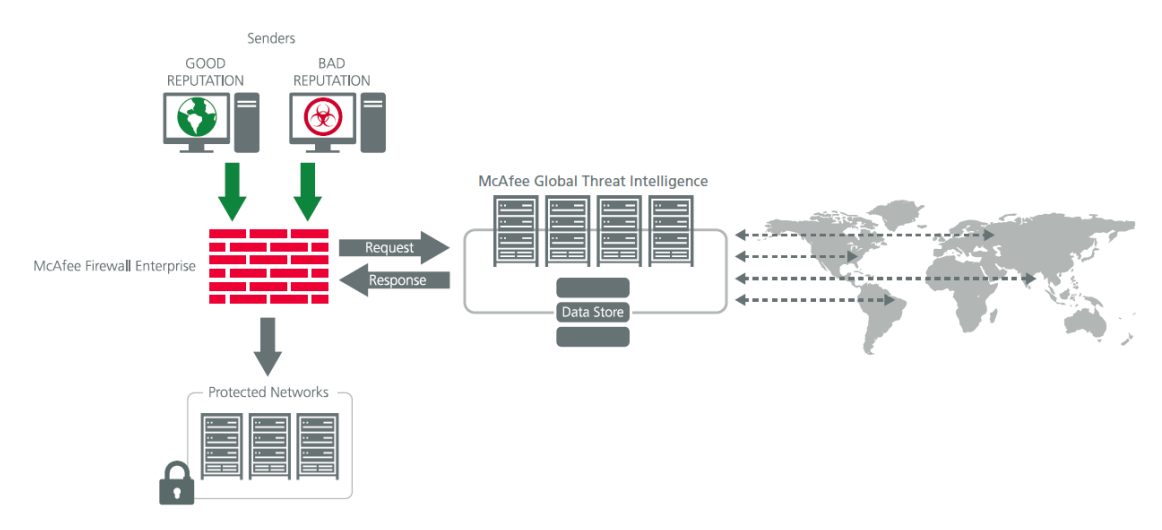

**Figure 1 – Typical Deployment Scenario**

<span id="page-4-2"></span>Firewall Enterprise appliances are market-leading, next-generation firewalls that provide application visibility and control even beyond Unified Threat Management (UTM) for multi-layer security – and the highest network performance. Global visibility of dynamic threats is the centerpiece of Firewall Enterprise and one of the key reasons for its superior ability to detect unknown threats along with the known. Firewall Enterprise appliances deliver the best-of-breed in security systems to block attacks, including:

- Viruses
- Worms
- Trojans
- Intrusion attempts
- Spam and phishing tactics
- Cross-site scripting
- Structured Query Language (SQL) injections
- Denial of service (DoS)
- Attacks hiding in encrypted protocols

Firewall Enterprise security features include:

McAfee Firewall Enterprise Virtual Appliance for VMware **Page 5** of 33

- Firewall feature for full application filtering, web application filtering, and Network Address Translation (NAT)
- Authentication using local database, Active Directory,  $LDAP<sup>1</sup>$ , RADIUS<sup>2</sup>, Windows Domain Authentication, and more
- High Availability (HA)
- Geo-location filtering
- Encrypted application filtering using  $TLS^3$  and IPsec<sup>4</sup> protocols
- Intrusion Prevention System
- Networking and Routing
- Management via Simple Network Management Protocol (SNMP) version 3
- Per-connection auditing and policy enforcement of endpoints via  $DTLS<sup>5</sup>$  protocol

The McAfee Firewall Enterprise Virtual Appliance for VMware is designed to leverage VMware's ESXi Server virtualization technology and run the firewall as a virtual appliance installed on the server. The MFE Virtual Appliance can be managed locally or remotely using one of the following management tools:

- Administration Console The Administration Console (or Admin Console) is the graphical software that runs on a Windows computer within a connected network. Admin Console is McAfee's proprietary GUI management software tool that needs to be installed on a Windowsbased workstation. This is the primary management tool. All Admin Console sessions are protected over secure TLS channel.
- Command Line Interface  $(CLI) A UNIX-based CLI$  is also available for configuring the firewall and performing troubleshooting functions. It can be used as an alternative to the Admin Console to perform most administration tasks. The CLI is accessed locally over the serial port or by a direct-connected keyboard and mouse, while remote access is via Secure Shell (SSH) session.
- MFE SNMP Agent The MFE Virtual Appliance can use the SNMP v3 protocol for remote management, and to provide information about the state and statistics as part of a Network Management System (NMS).

Although SNMP v3 can support AES encryption, the protocol employs a non-Approved key generation method. However, the module's SNMP Agent does not support "set" requests, preventing the modification of any critical security parameters (CSPs) through this interface. Additionally, because the module's CSPs are not defined in the Firewall's  $MIB<sup>6</sup>$ , information about those CSPs is not made available to be transmitted or viewed over this interface. Thus, this interface provides management for non-FIPS-relevant information only, and offers no ability to alter or view CSPs.

 MFE Control Center – Control Center is an enterprise-class management appliance that enables scalable centralized management and monitoring of the McAfee Firewall Enterprise solutions, allowing network administrators to centrally define firewall policy, deploy updates, inventory their firewall products, generate reports, and demonstrate regulatory compliance. Control Center is designed to run on an administrator's workstation, and allows network administrators to fully mange their firewall solutions from the network edge to the core. Management communications between the MFE and Control Center are secured over a TLS session.

l

McAfee Firewall Enterprise Virtual Appliance for VMware **Page 6** of 33 <sup>6</sup> MIB – Management Information Base

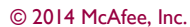

<sup>&</sup>lt;sup>1</sup> LDAP – Lightweight Directory Access Protocol

<sup>2</sup> RADIUS – Remote Authentication Dial-In User Service

<sup>3</sup> TLS – Transport Layer Security

<sup>4</sup> IPsec – Internet Protocol Security

<sup>5</sup> DTLS – Datagram Transport Layer Security

For more information regarding Control Center, please refer to McAfee's Control Center product documentation.

<span id="page-6-1"></span>The McAfee Firewall Enterprise Virtual Appliance for VMware is validated at the FIPS 140-2 section levels shown i[n Table 1.](#page-6-1)

| <b>Section</b> | <b>Section Title</b>                      | <b>Level</b> |
|----------------|-------------------------------------------|--------------|
|                | Cryptographic Module Specification        | 3            |
| $\overline{2}$ | Cryptographic Module Ports and Interfaces |              |
| 3              | Roles, Services, and Authentication       | 2            |
| 4              | <b>Finite State Model</b>                 |              |
| 5              | <b>Physical Security</b>                  | N/A          |
| 6              | <b>Operational Environment</b>            |              |
| 7              | Cryptographic Key Management              |              |
| 8              | EMI/EMC <sup>7</sup>                      |              |
| 9              | Self-tests                                |              |
| 10             | Design Assurance                          | 2            |
| П              | Mitigation of Other Attacks               | N/A          |

**Table 1 – Security Level Per FIPS 140-2 Section**

## <span id="page-6-0"></span>**2.2 Module Specification**

The McAfee Firewall Enterprise Virtual Appliance for VMware is a multi-chip standalone software module that meets overall Level 1 FIPS 140-2 requirements. It executes as a virtual appliance, running on a guest operating system (OS) in a virtualized environment on a general-purpose computer (GPC) hardware platform.

The guest operating system is McAfee's SecureOS v8.3, while the virtualization layer is provided by VMware ESXi 5.0 (also referred to throughout this document as the hypervisor). The module interacts directly with the hypervisor, which runs directly on the GPC hardware without the need of a host OS. The module was tested and found compliant on a McAfee Firewall Enterprise S7032 appliance with Intel Xeon processor.

The module implements three software cryptographic libraries to offer secure networking protocols and cryptographic functionalities. The software libraries for the module are:

- McAfee Firewall Enterprise 32-bit Cryptographic Engine (Virtual) v8.3.2
- McAfee Firewall Enterprise 64-bit Cryptographic Engine (Virtual) v8.3.2
- Kernel Cryptographic Library for SecureOS<sup>®</sup> (KCLSOS) v8.2

Security functions offered by the libraries in the module's Approved mode of operation (and their associated algorithm implementation certificate numbers) are listed in [Table 2.](#page-7-0)

McAfee Firewall Enterprise Virtual Appliance for VMware **Page 7** of 33

 $\overline{a}$ 

© 2014 McAfee, Inc.

<sup>7</sup> EMI/EMC – Electromagnetic Interference / Electromagnetic Compatibility

<span id="page-7-0"></span>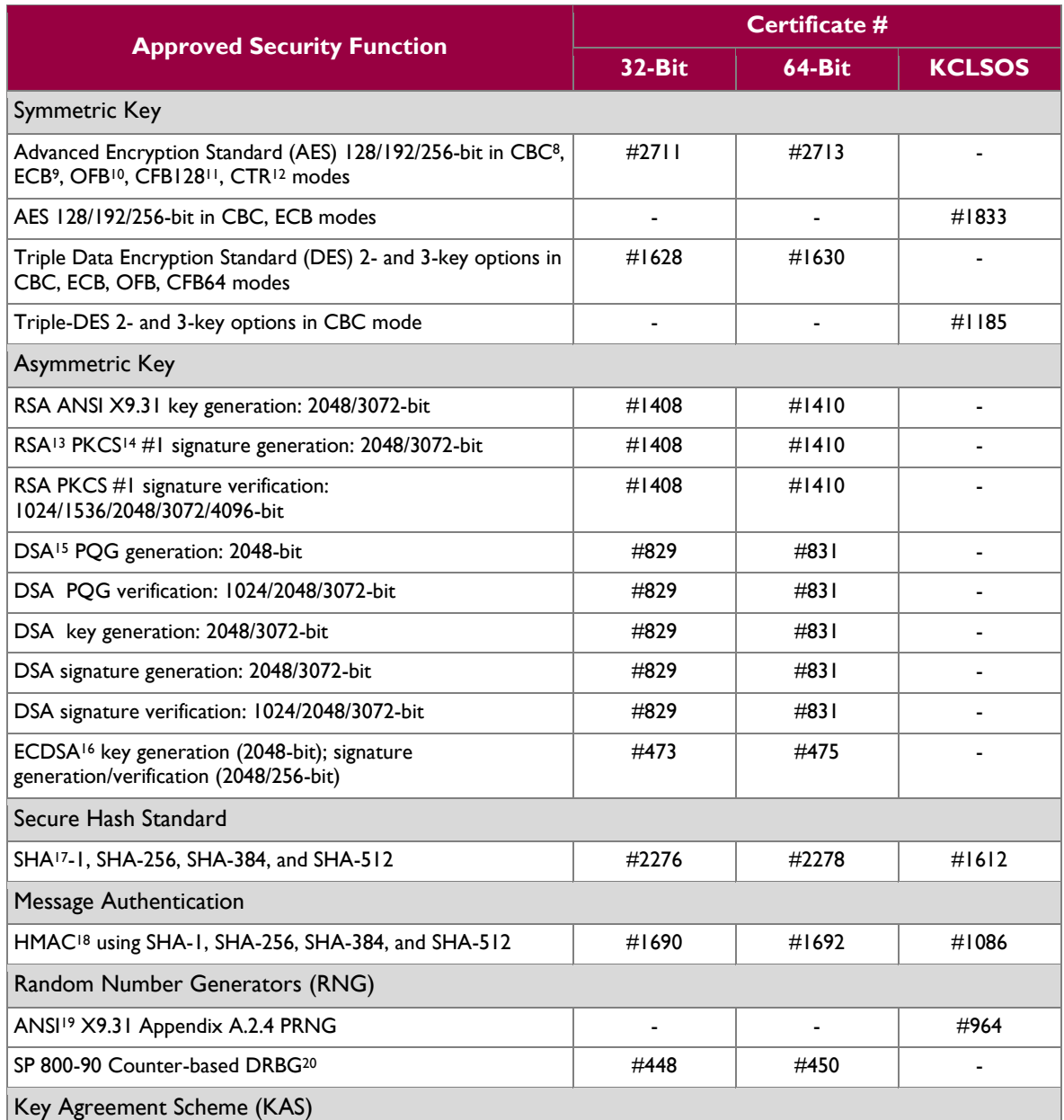

#### **Table 2 – Approved Security Functions**

 $\overline{a}$ 

McAfee Firewall Enterprise Virtual Appliance for VMware **Page 8** of 33

© 2014 McAfee, Inc.

<sup>&</sup>lt;sup>8</sup> CBC – Cipher-Block Chaining

<sup>9</sup> ECB – Electronic Codebook

 $10$  OFB – Output Feedback

 $11$  CFB128 – 128-bit Cipher Feedback

 $12$  CTR – Counter

<sup>&</sup>lt;sup>13</sup> RSA – Rivest, Shamir, and Adleman

<sup>&</sup>lt;sup>14</sup> PKCS – Public Key Cryptography Standard

<sup>&</sup>lt;sup>15</sup> DSA – Digital Signature Algorithm

<sup>16</sup> ECDSA – Elliptic Curve DSA  $17$  SHA – Secure Hash Algorithm

<sup>&</sup>lt;sup>18</sup> HMAC – (Keyed-) Hash Message Authentication Code <sup>19</sup> ANSI – American National Standards Institute

 $20$ DRBG – Deterministic Random Bit Generator

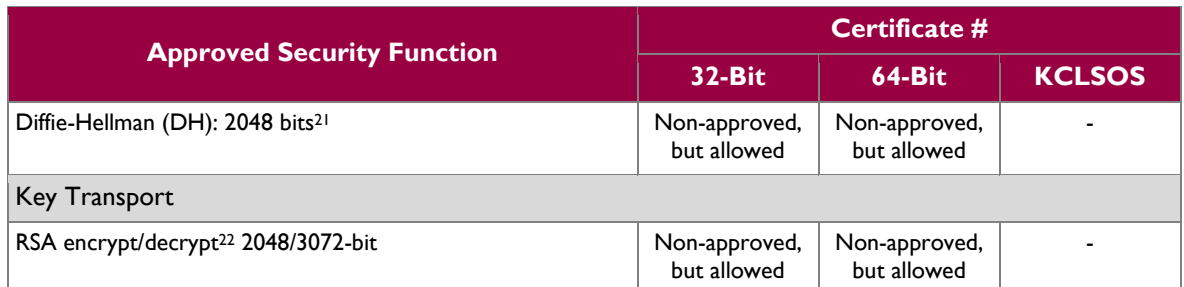

*NOTE: As of December 31, 2010, the following algorithms listed in the table above are considered "restricted" or "legacy-use". For details regarding algorithm deprecation, please refer to NIST Special Publication 800-131A.*

- *Two-key Triple DES<sup>23</sup>*
- *1024-bit DSA PQG verification*
- *1024-bit DSA digital signature verification*
- *1024/1536-bit RSA digital signature verification*

The module also includes the following non-compliant algorithms:

- 1024/1536/4096-bit RSA ANSI X9.31 key generation
- 1024/1536/4096-bit RSA PKCS #1 signature generation
- 2048/3072-bit RSA PKCS #1 signature generation with SHA-1
- 1024-bit DSA PQG generation, key generation, and signature generation
- 2048-bit DSA signature generation with SHA-1
- 1024-bit Diffie-Hellman
- 1024/1536/4096-bit RSA encrypt/decrypt

The module employs a hardware-based RNG which acts as an entropy-gathering mechanism to provide seeding material for the KCLSOS PRNG. The module also includes two library/executable collections that provide the key derivation function (KDF) implementations for the various protocols. These engines provide KDF functionality to both 32-bit and 64-bit applications resident on the module. They are:

- McAfee Firewall Enterprise 32-bit Protocol Engine v8.3.2
- McAfee Firewall Enterprise 64-bit Protocol Engine v8.3.2

<span id="page-8-0"></span>[Table 3](#page-8-0) lists the key derivation functions (and their associated CVL $^{24}$  certificate numbers) implemented by the module.

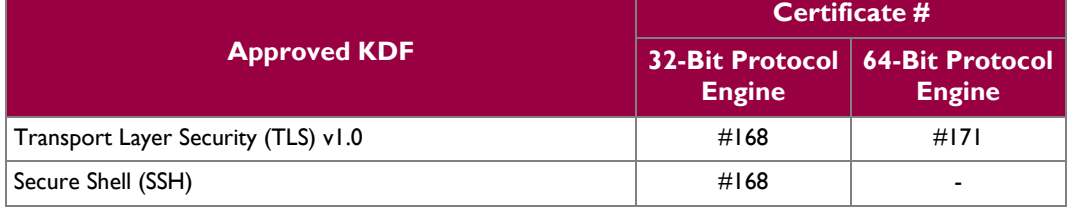

#### **Table 3 – Approved Key Derivation Functions**

<sup>24</sup> CVL – Component Validation List

 $\overline{a}$ 

<sup>&</sup>lt;sup>21</sup> Caveat: : Diffie-Hellman (key agreement; key establishment methodology provides 112 bits of encryption strength; non-compliant less than 112 bits of encryption strength))

 $22$  Caveat: RSA (key wrapping; key establishment methodology provides 112 or 128 bits of encryption strength; non-compliant less than 112 bits of encryption strength)

 $23$  Caveat: To use the two-key Triple DES algorithm to encrypt data (or wrap keys) in an Approved mode of operation, the module operator shall ensure that the same two-key Triple DES key is not used for encrypting data (or wrapping keys) with more than  $2^{20}$ plaintext data (or plaintext keys).

McAfee Firewall Enterprise Virtual Appliance for VMware Page **9** of 33

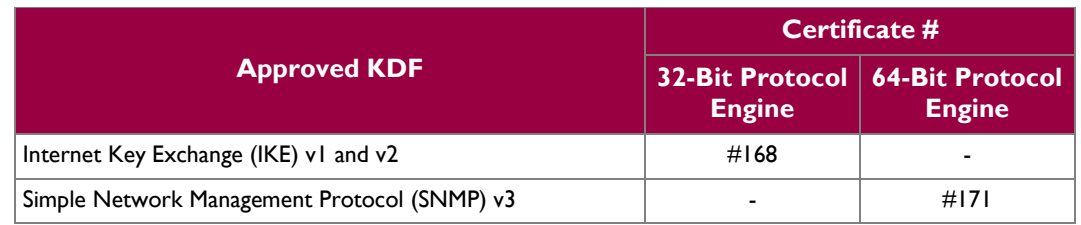

### <span id="page-9-0"></span>**2.2.1 Physical Cryptographic Boundary**

As a software module, the virtual appliance has no physical characteristics; however, the physical boundary of the cryptographic module is defined by the hard enclosure around the host GPC on which it runs. [Figure 2](#page-9-1) shows the block diagram of a typical GPC (the dashed line surrounding the hardware components represents the module's physical cryptographic boundary, which is the outer case of the hardware platform), and identifies the hardware with which the GPC's processor interfaces.

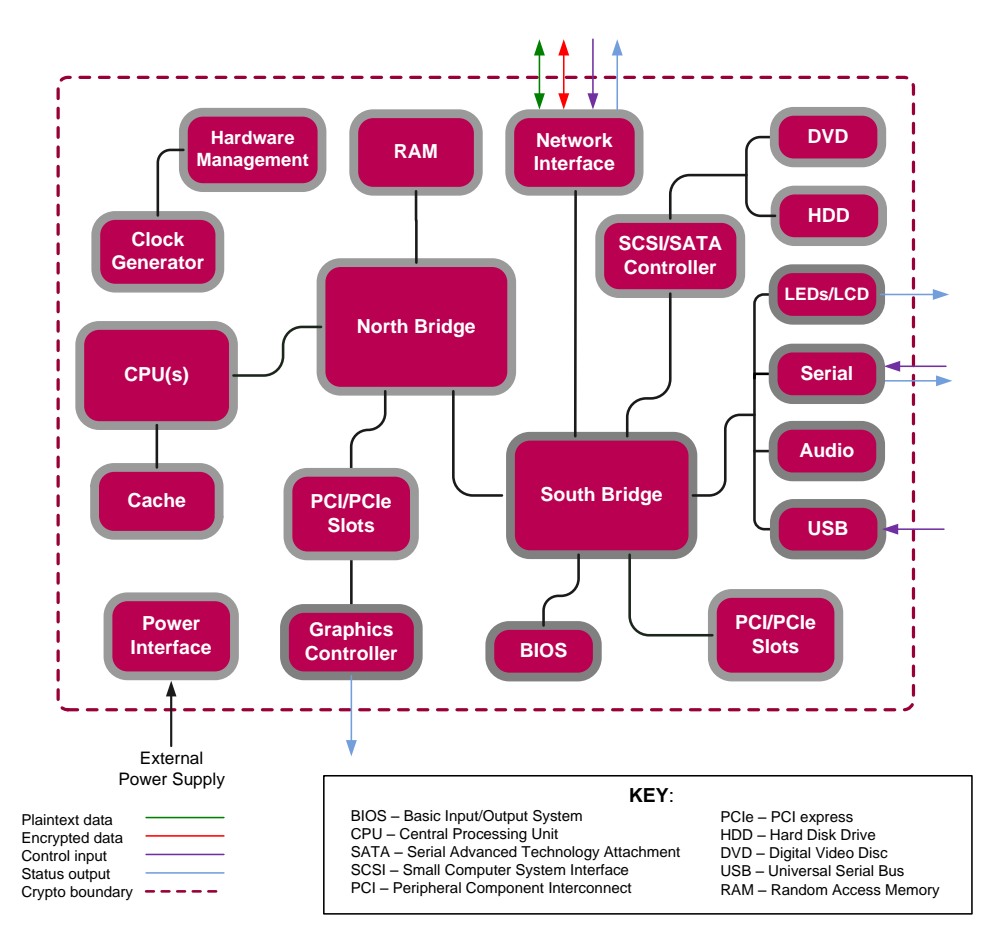

**Figure 2 – Block Diagram of a Typical GPC**

<span id="page-9-1"></span>The module's physical cryptographic boundary is further illustrated by the black dotted line in [Figure 3](#page-10-2) [below.](#page-10-2)

The module makes use of the physical interfaces of the GPC hosting the virtual environment upon which the module is installed. The hypervisor controls and directs all interactions between the MFE Virtual Appliance and the operator, and is responsible for mapping the module's virtual interfaces to the GPC's

McAfee Firewall Enterprise Virtual Appliance for VMware Page **10** of 33

physical interfaces. These interfaces include the integrated circuits of the system board, processor, network adapters,  $RAM^{25}$ , hard disk, device case, power supply, and fans. [Figure 2](#page-9-1) shows the block diagram of a typical GPC (the dashed line surrounding the hardware components represents the module's physical cryptographic boundary, which is the outer case of the hardware platform), and identifies the hardware with which the GPC's processor interfaces.

#### <span id="page-10-0"></span>**2.2.2 Logical Cryptographic Boundary**

The logical cryptographic boundary of the module (shown by the red dotted line in [Figure 3](#page-10-2) [below\)](#page-10-2) consists of the McAfee Firewall Enterprise application, three cryptographic libraries, and McAfee's SecureOS® v8.3 acting as the guest OS.

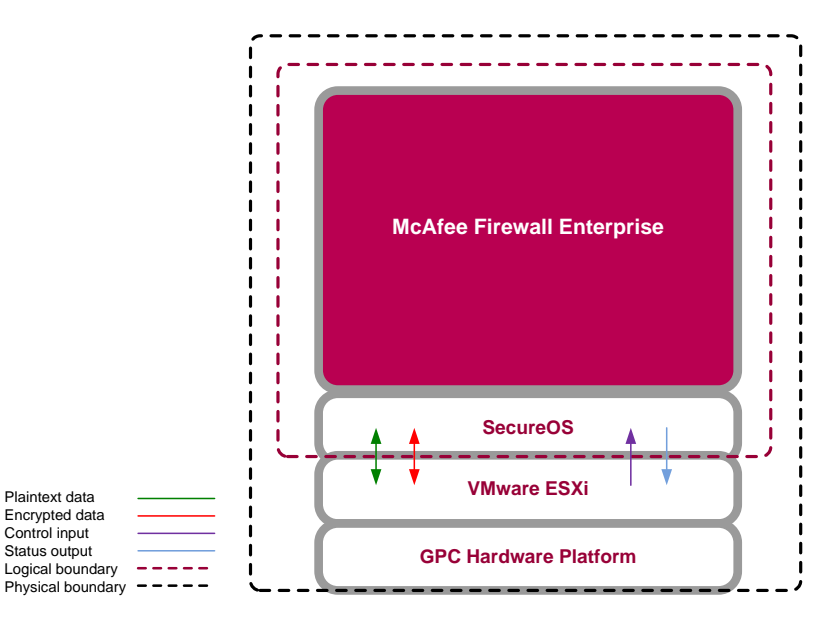

**Figure 3 – MFE Virtual Appliance Cryptographic Boundaries**

## <span id="page-10-2"></span><span id="page-10-1"></span>**2.3 Module Interfaces**

Interfaces on the module can be categorized as the following FIPS 140-2 logical interfaces:

- Data Input Interface
- Data Output Interface
- Control Input interface
- Status Output Interface
- Power Interface

The module's physical and electrical characteristics, manual controls, and physical indicators are provided by the host GPC; the hypervisor provides virtualized ports and interfaces which map to the GPCs' physical ports and interfaces. The mapping of the module's logical interfaces in the software to FIPS 140-2 logical interfaces is described in [Table 4](#page-11-3) below.

<sup>25</sup> RAM – Random Access Memory

 $\overline{a}$ 

McAfee Firewall Enterprise Virtual Appliance for VMware **Page 11** of 33

<sup>© 2014</sup> McAfee, Inc. This document may be freely reproduced and distributed whole and intact including this copyright notice.

<span id="page-11-3"></span>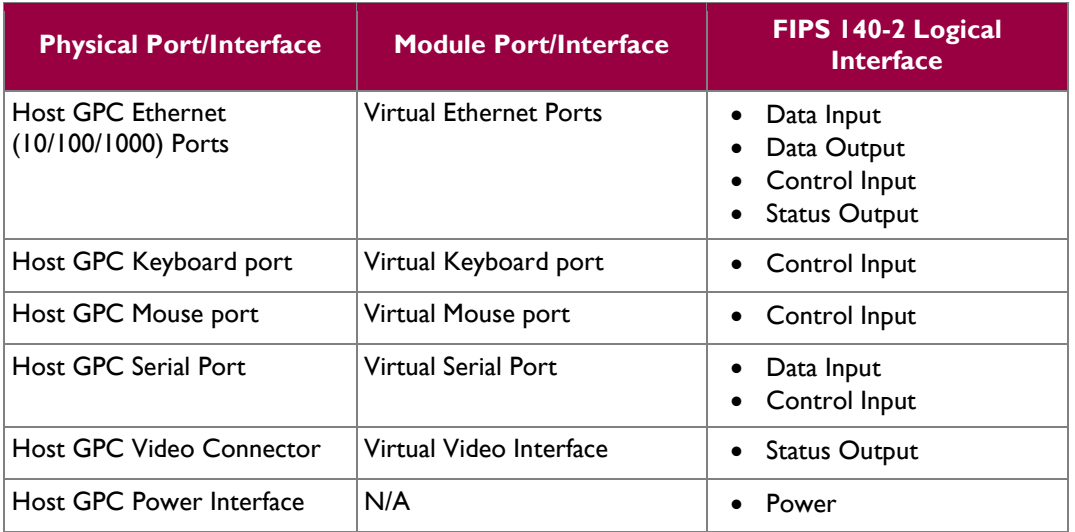

#### **Table 4 – Virtual Appliance Interface Mappings**

Data input and output are the packets utilizing the services provided by the module. These packets enter and exit the module through the virtual Ethernet ports. Control input consists of configuration or administrative data entered into the module. Status output consists of the status provided or displayed via the operator interfaces (such as the GUI or CLI) or available log information.

## <span id="page-11-0"></span>**2.4 Roles, Services, and Authentication**

The following sections described the authorized roles supported by the module, the services provided for those roles, and the authentication mechanisms employed.

#### <span id="page-11-1"></span>**2.4.1 Authorized Roles**

There are two authorized roles in the module that an operator may assume: a Crypto-Officer (CO) role and a User role.

- Crypto-Officer Role The Crypto-Officer role performs administrative services on the module, such as initialization, configuration, and monitoring of the module.
- User Role Users employ the services of the modules for establishing VPN<sup>26</sup> or TLS connections via Ethernet port.

#### <span id="page-11-2"></span>**2.4.2 Services**

The services that require operators to assume an authorized role (Crypto-Officer or User) are listed in [Table](#page-12-0)  [5](#page-12-0) below. Please note that the keys and Critical Security Parameters (CSPs) listed in [Table 5](#page-12-0) use the following indicators to show the type of access required:

- **R (Read)**: The CSP is read
- **W (Write)**: The CSP is established, generated, modified, or zeroized
- **X (Execute)**: The CSP is used within an Approved or Allowed security function or authentication mechanism

<sup>26</sup> VPN – Virtual Private Network

 $\overline{a}$ 

McAfee Firewall Enterprise Virtual Appliance for VMware **Page 12** of 33

<span id="page-12-0"></span>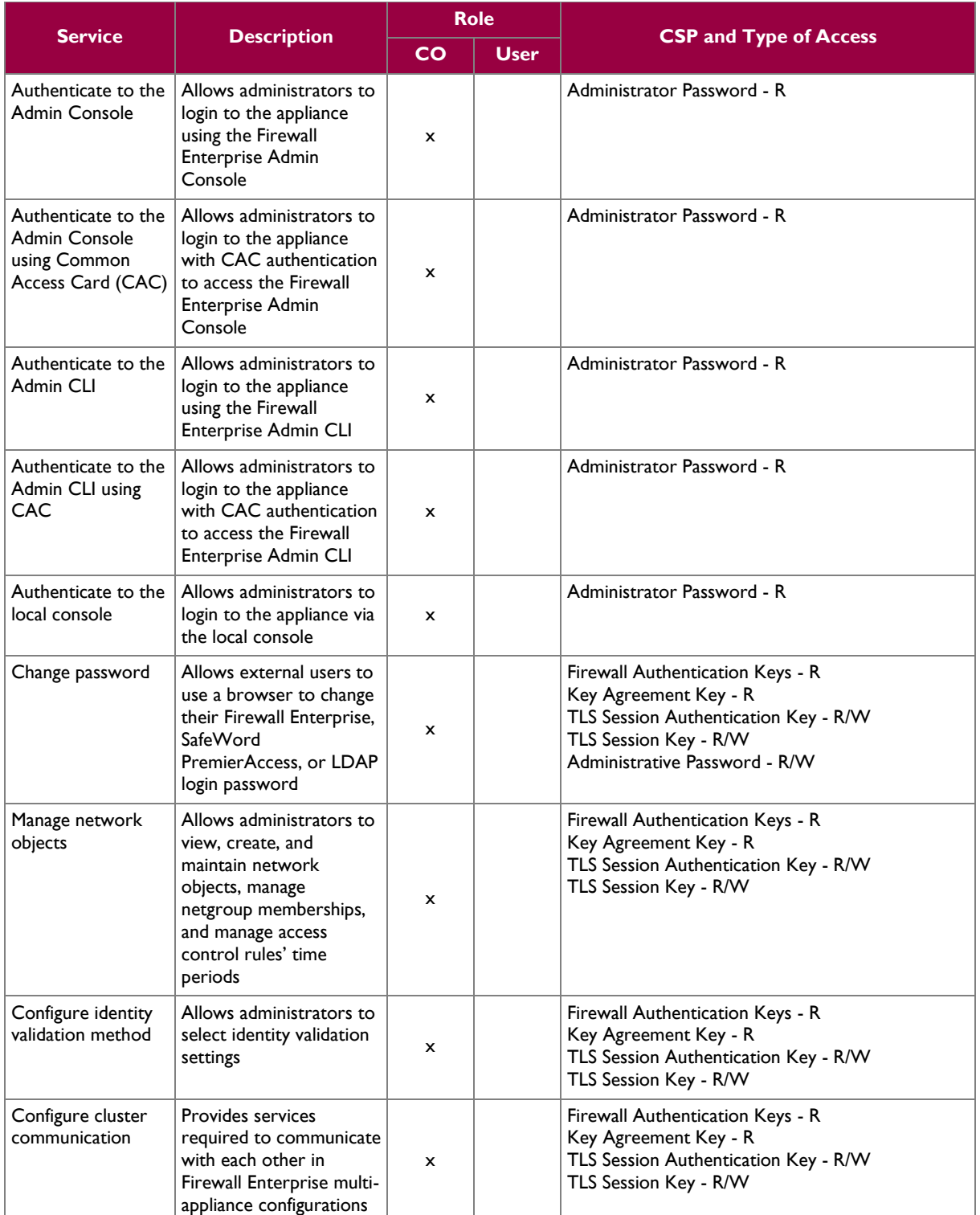

#### **Table 5 – Authorized Operator Services**

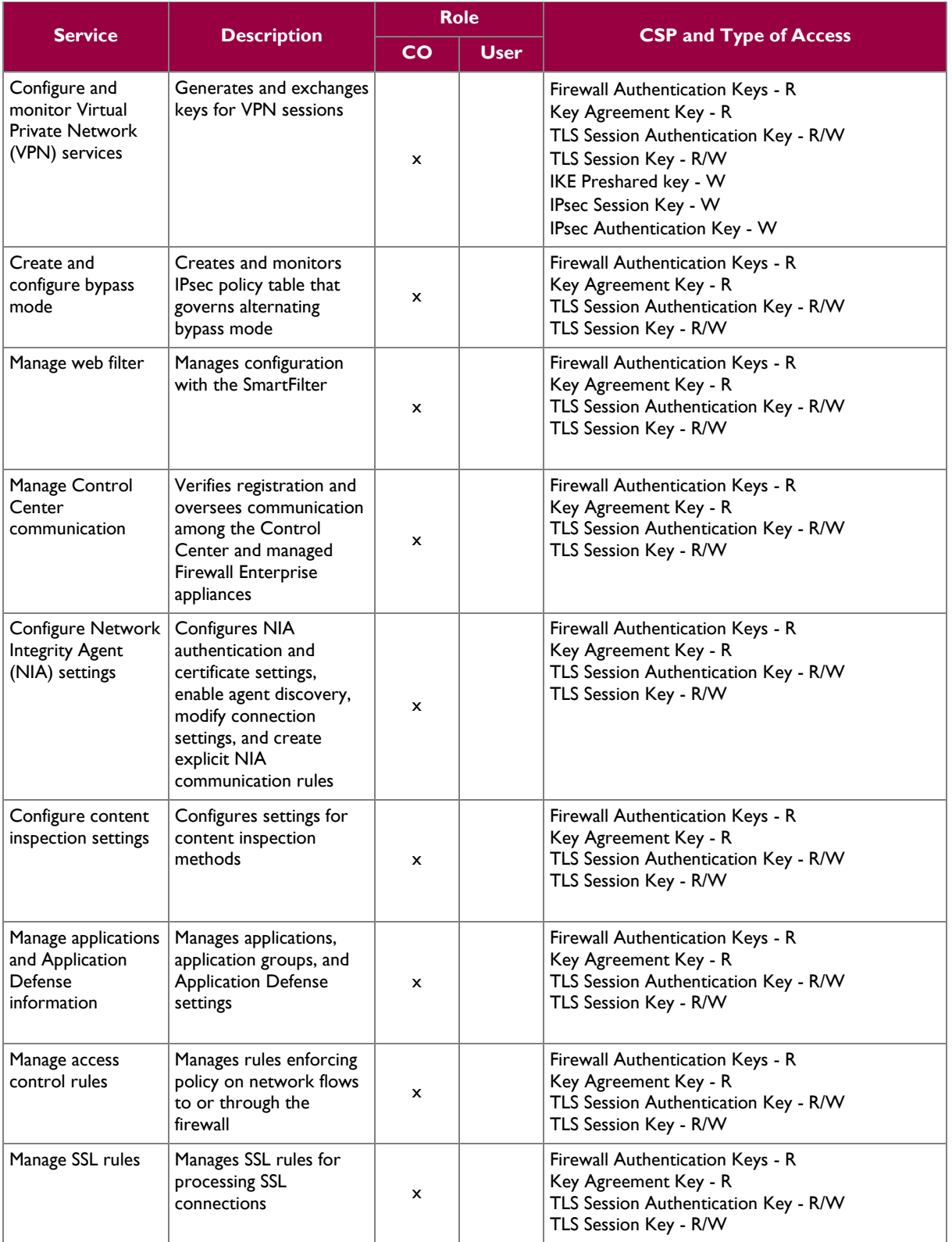

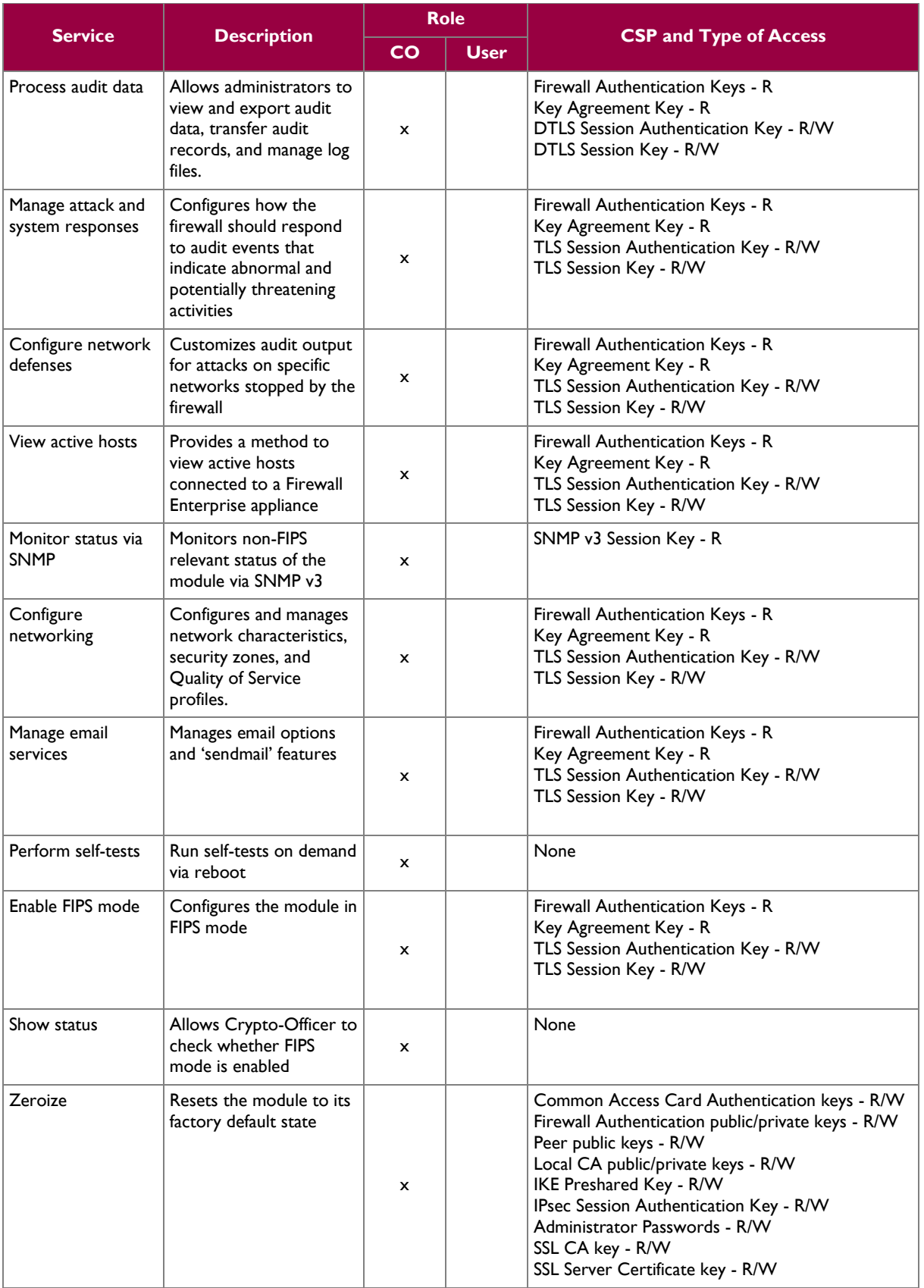

McAfee Firewall Enterprise Virtual Appliance for VMware **Page 15** of 33

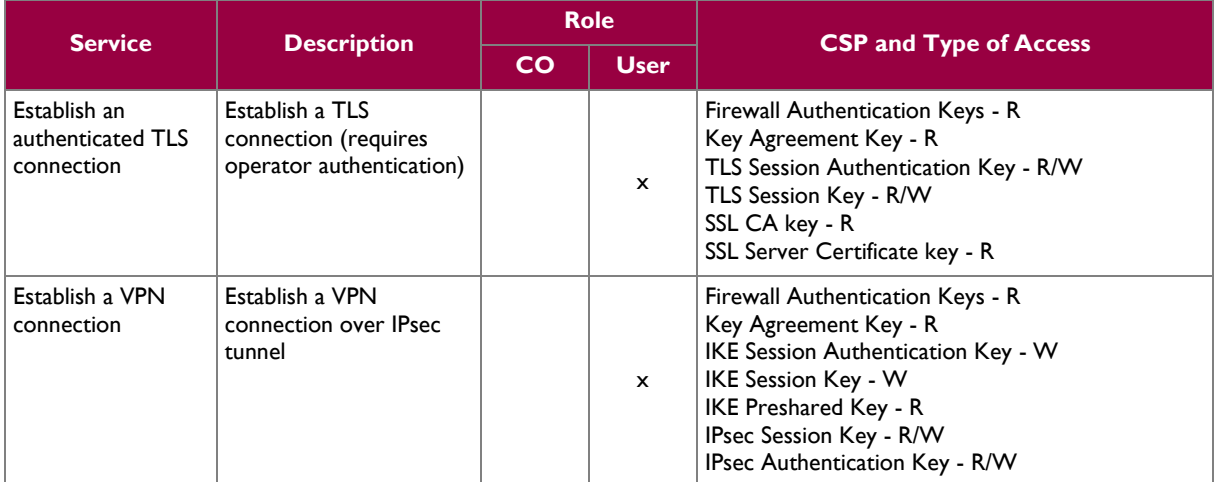

#### <span id="page-15-0"></span>**2.4.3 Authentication Mechanisms**

The MFE Virtual Appliance supports role-based authentication. Module operators must authenticate to the module before being allowed access to services which require the assumption of an authorized role. The module employs the authentication methods described in [Table 6](#page-16-0) to authenticate Crypto-Officers and Users.

<span id="page-16-0"></span>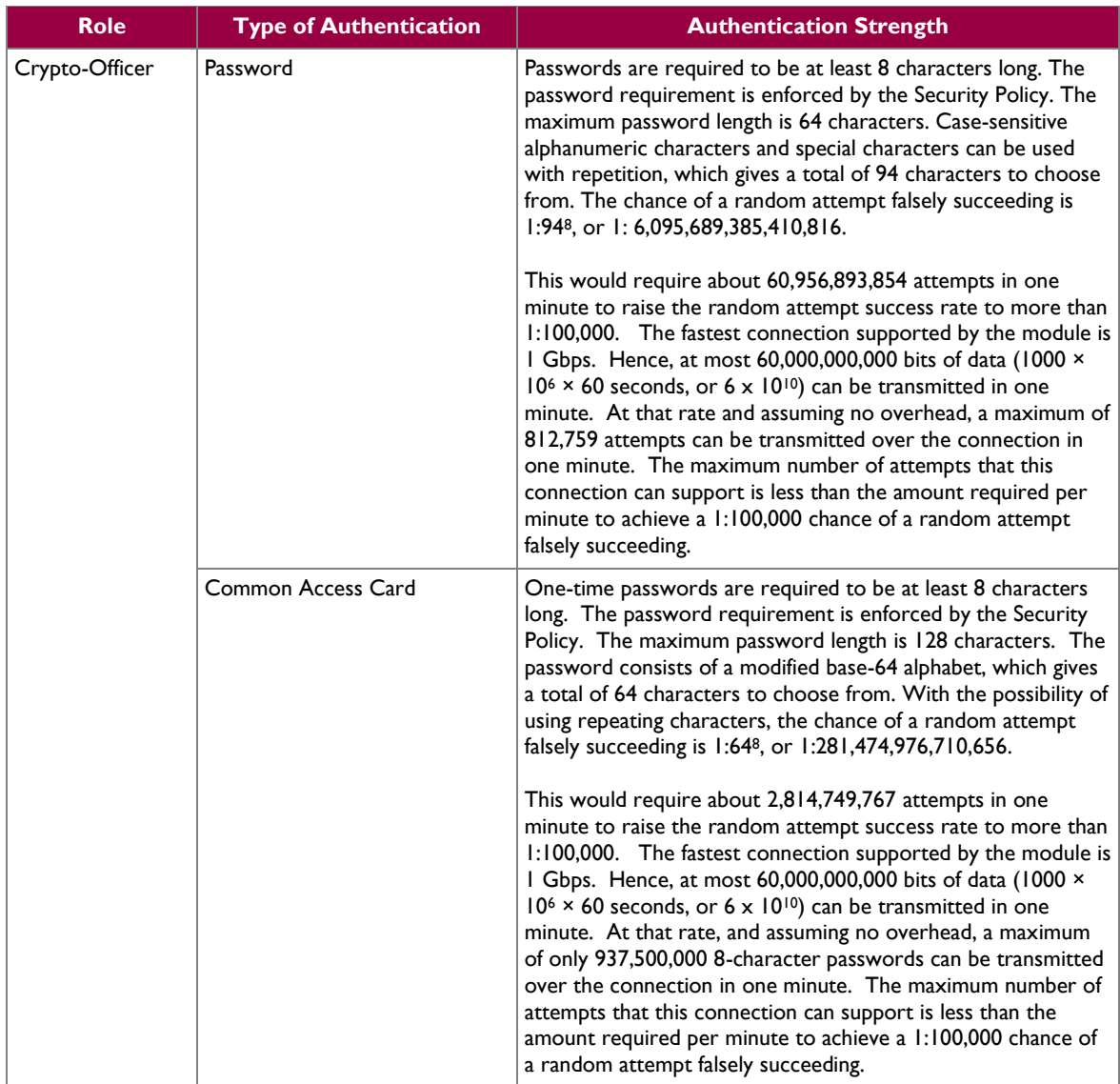

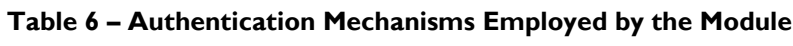

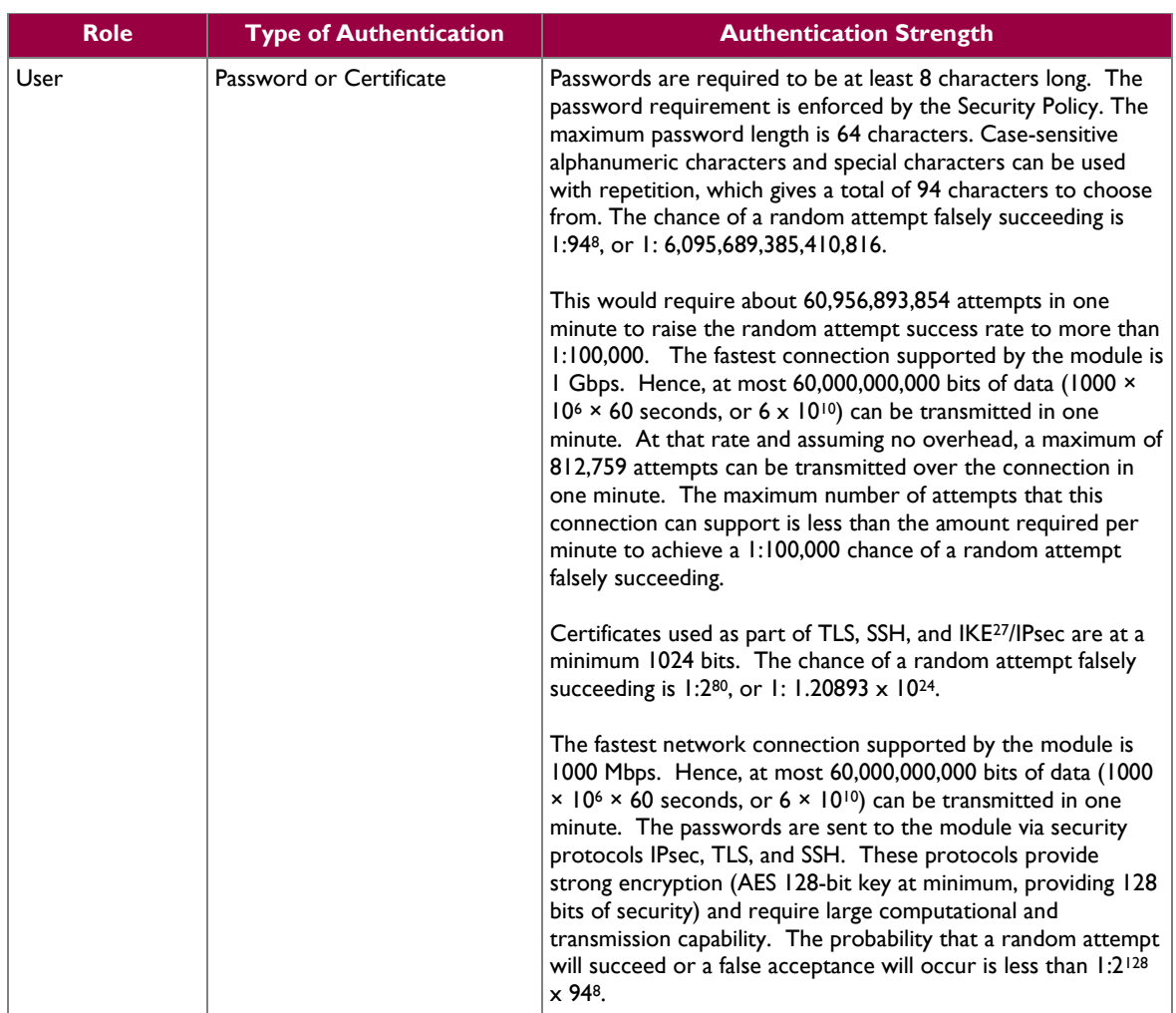

# <span id="page-17-0"></span>**2.5 Physical Security**

McAfee Firewall Enterprise Virtual Appliance for VMware is a software module, which FIPS defines as a multi-chip standalone cryptographic module. As such, it does not include physical security mechanisms. Thus, the FIPS 140-2 requirements for physical security are not applicable.

# <span id="page-17-1"></span>**2.6 Operational Environment**

The module was tested and found to be compliant with FIPS 140-2 requirements on a McAfee Firewall Enterprise S7032 appliance with an Intel Xeon processor running VMware ESXi v5.0 with McAfee's SecureOS v8.3 as the guest operating system. All cryptographic keys and CSPs are under the control of the guest OS, which protects the CSPs against unauthorized disclosure, modification, and substitution.

# <span id="page-17-2"></span>**2.7 Cryptographic Key Management**

The module supports the CSPs listed [below](#page-18-0) in [Table 7.](#page-18-0) Note that the module generates cryptographic keys whose strengths are modified by available entropy. The available entropy is in the range of 114-128 bits.

 $\overline{a}$ 

 $^{27}$  IKE – Internet Key Exchange

McAfee Firewall Enterprise Virtual Appliance for VMware Page **18** of 33

<span id="page-18-0"></span>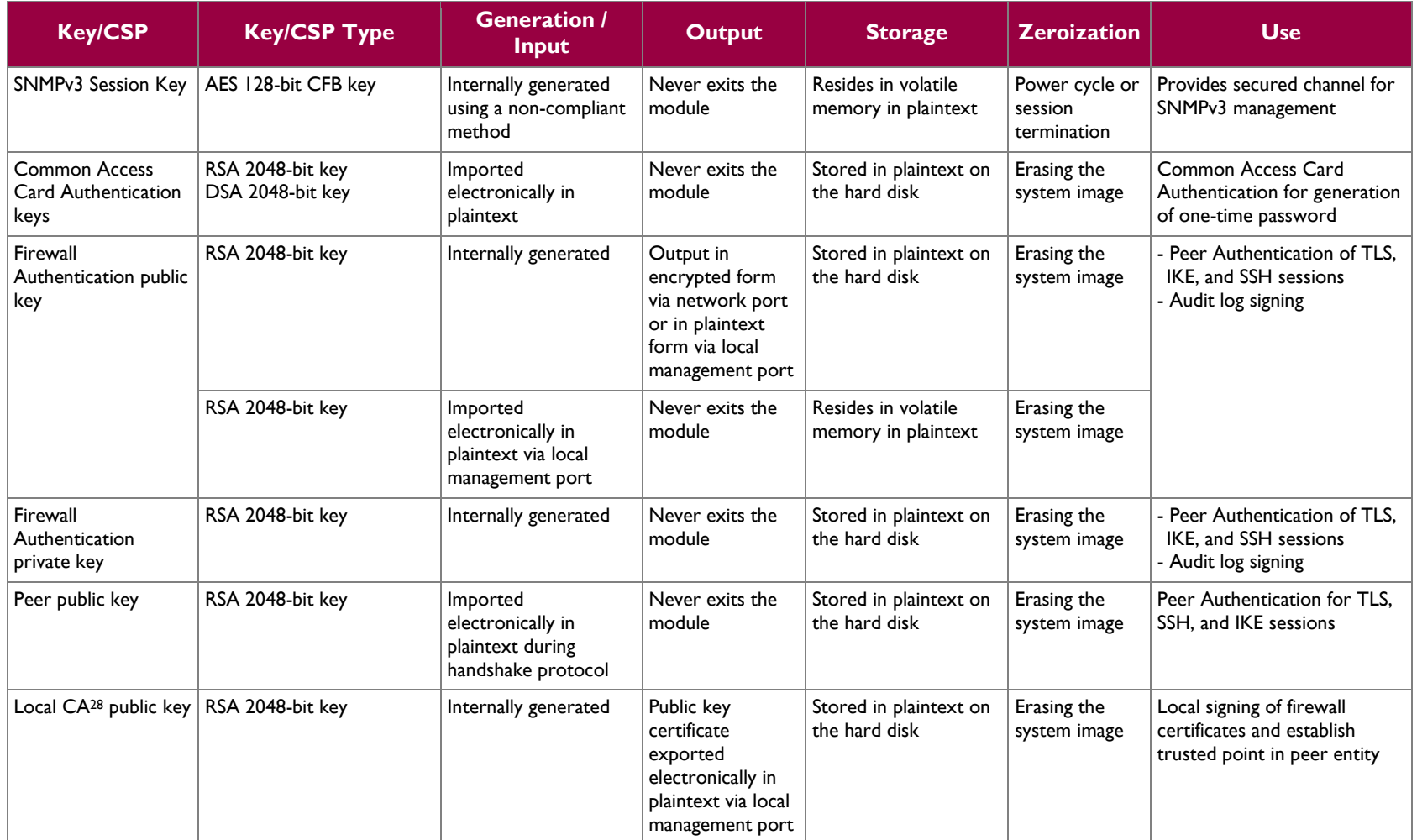

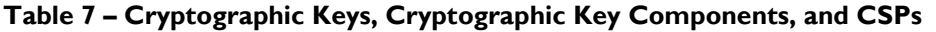

 $28$  CA – Certificate Authority

 $\overline{a}$ 

McAfee Firewall Enterprise Virtual Appliance for VMware **Page 19 of 33** Page 19 of 33

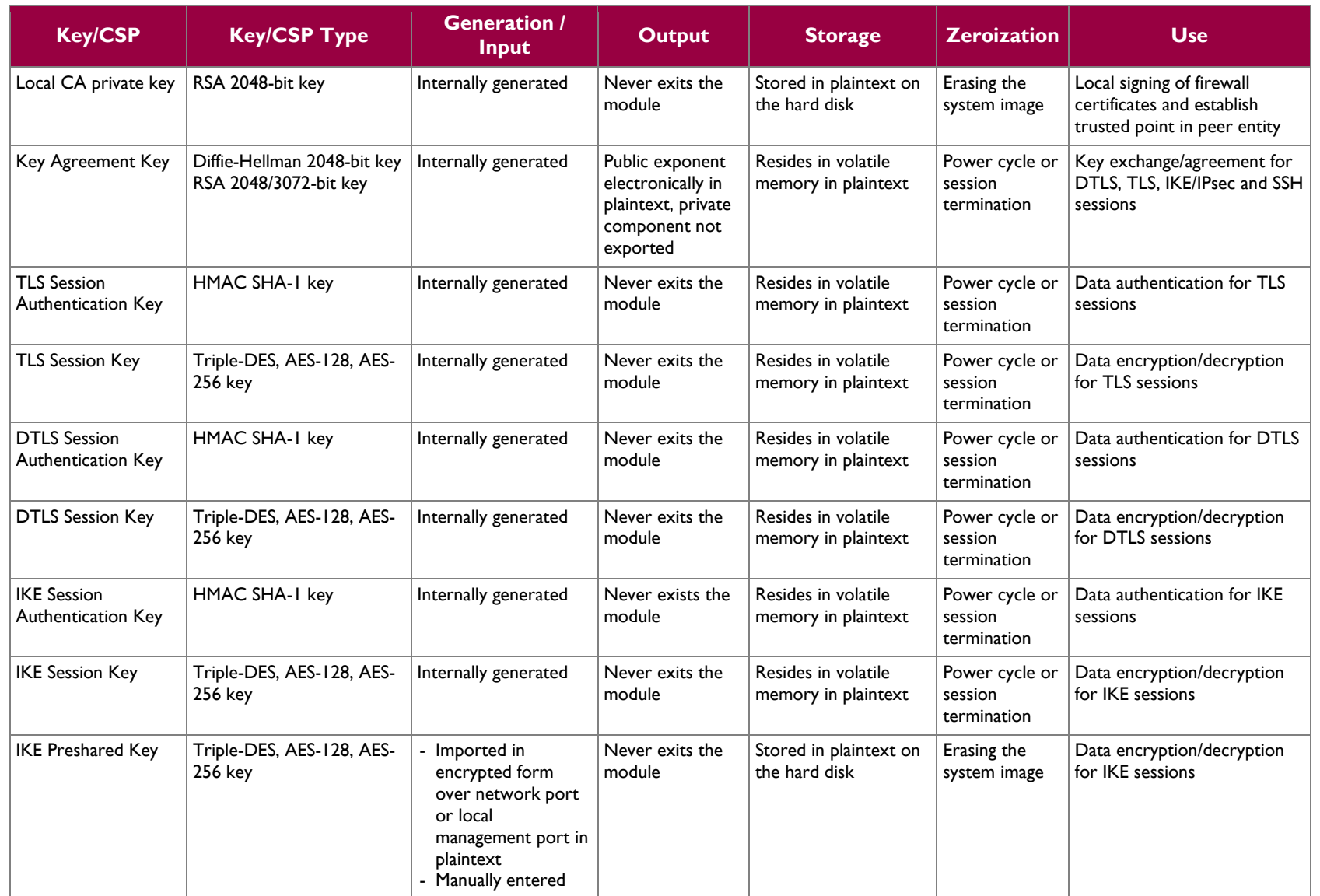

McAfee Firewall Enterprise Virtual Appliance for VMware **Page 20 of 33** Page 20 of 33

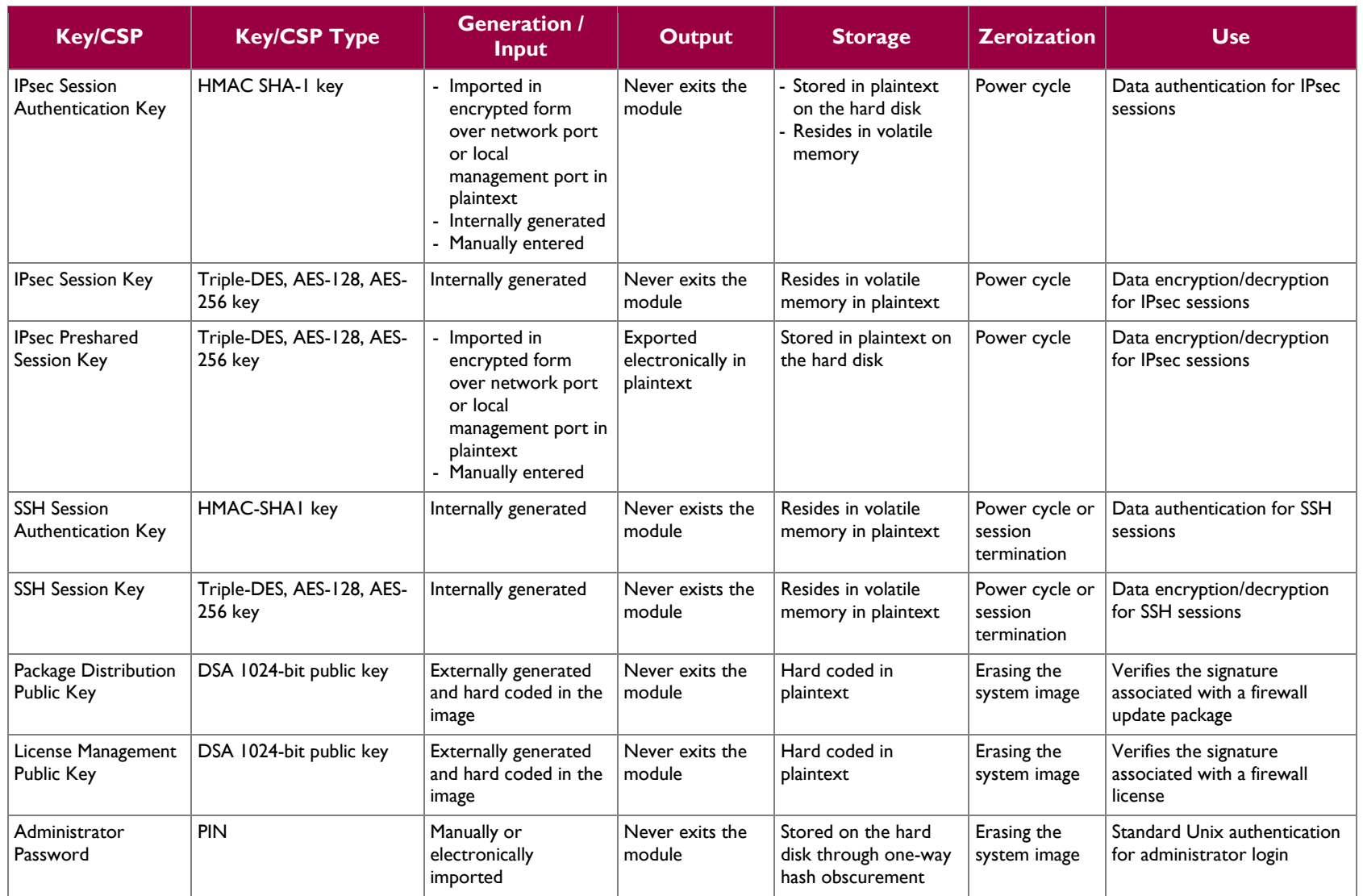

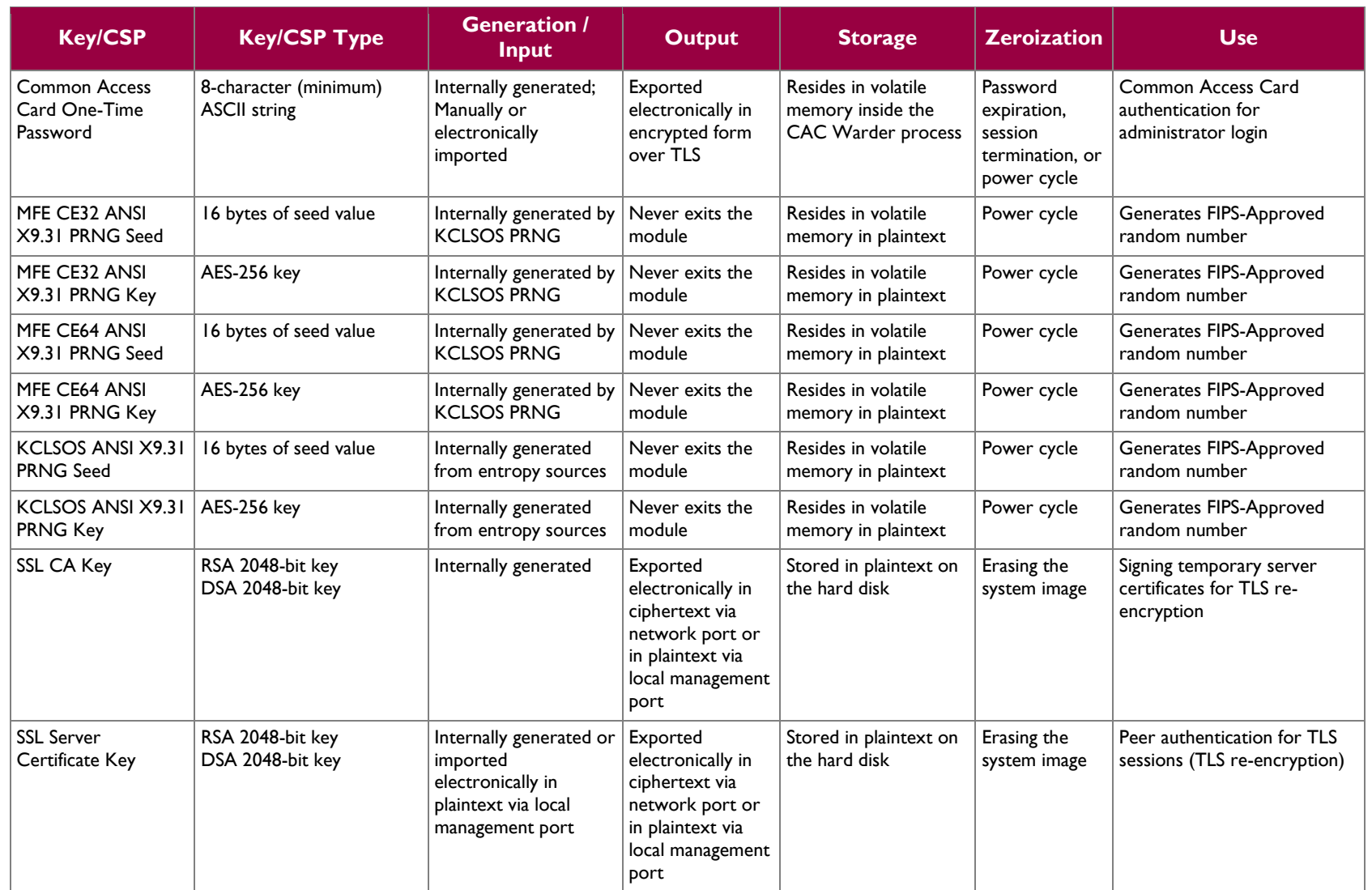

# <span id="page-22-0"></span>**2.8 Self-Tests**

#### <span id="page-22-1"></span>**2.8.1 Power-Up Self-Tests**

At power-up, the MFE Virtual Appliance automatically performs a software integrity check using HMAC SHA-256. The module also conducts cryptographic algorithm tests at power-up in the form of Known Answer Tests (KAT) and Pairwise Consistency Tests as list in [Table 8](#page-22-3) (note that the table indicates the library with which each test is associated).

<span id="page-22-3"></span>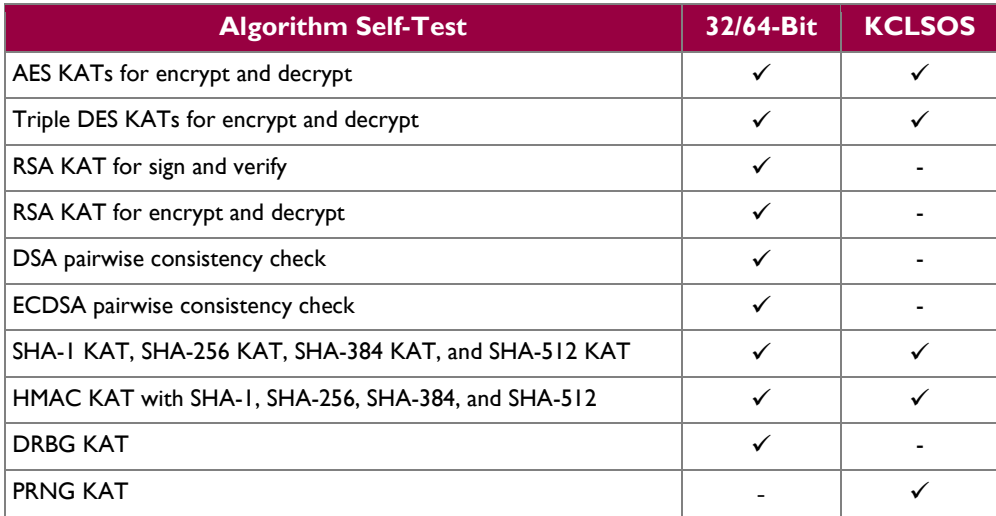

#### **Table 8 – Power-Up Cryptographic Algorithm Self-Tests**

If any of the tests listed above fails to perform successfully, the module enters into a critical error state during which all cryptographic operations and output of any data is inhibited. An error message is logged for the CO to review and requires action on the Crypto-Officer's part to clear the error state.

#### <span id="page-22-2"></span>**2.8.2 Conditional Self-Tests**

The McAfee Firewall Enterprise Virtual Appliance for VMware conducts conditional cryptographic algorithm self-tests as indicated in [Table 9](#page-22-4) (again, note that the table indicates the library with which each test is associated).

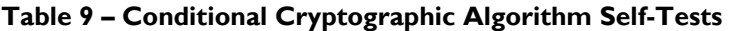

<span id="page-22-4"></span>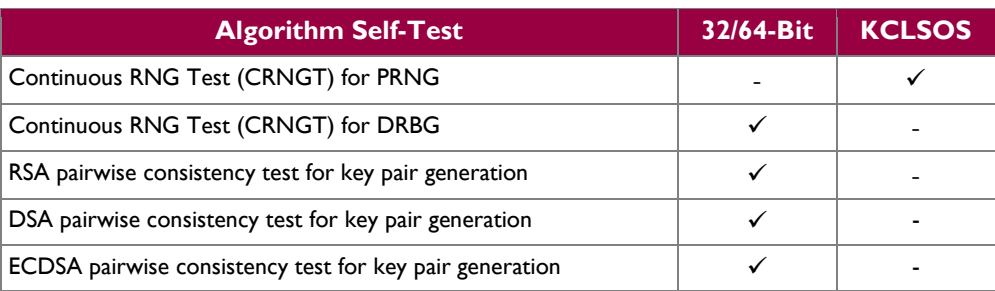

McAfee Firewall Enterprise Virtual Appliance for VMware Page **23** of 33

The module also performs the following conditional self-tests during module operation:

- Manual key entry test
- Bypass test using SHA-1
- Software Load Test using DSA signature verification

Failure of the Bypass test or the KCLSOS PRNG CRNGT implementation leads the module to a critical error state. Failure of any other conditional test listed above leads the module to a soft error state and logs an error message.

Upon reaching the critical error or soft error state, all cryptographic operations and data output is inhibited.

# <span id="page-23-0"></span>**2.9 Mitigation of Other Attacks**

This section is not applicable. The module does not claim to mitigate any attacks beyond the FIPS 140-2 Level 1 requirements for this validation.

<span id="page-24-0"></span>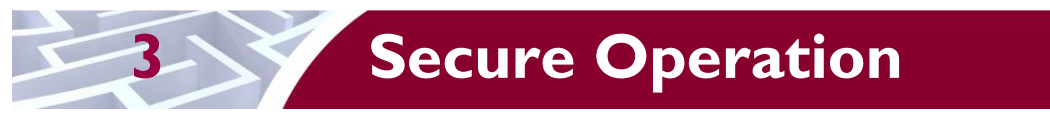

The McAfee Firewall Enterprise Virtual Appliance for VMware meets Level 1 requirements for FIPS 140- 2. The sections below describe how to place and keep the module in its Approved mode of operation.

Caveat: This guide assumes that the host platform has been installed and configured according to the proper hardware installation guide, and a virtual environment is already setup and ready for accepting a new virtual appliance installation.

# <span id="page-24-1"></span>**3.1 Crypto-Officer Guidance**

The Crypto-Officer is responsible for initialization and security-relevant configuration and management of the module. Please see the *McAfee Firewall Enterprise, Virtual Appliance Installation Guide* for more information on configuring and maintaining the module.

The Crypto-Officer is also responsible for the proper initial setup of the Admin Console Management Tool software. Setup of the Admin Console software is done by installing the software on an appropriate Windows® workstation (refer to the *McAfee Firewall Enterprise version 8.3.2 Product Guide* for details regarding installation of management tools) on the same network as the module. Once the Admin Console is installed, a link to the documents page is added to the "Start" menu of the computer. To view the Firewall Enterprise documents on the McAfee web site, select

#### **Start > Programs > McAfee > Firewall Enterprise > Online Manuals**

Additional product manuals, configuration-specific application notes, and the KnowledgeBase are available a[t http://mysupport.mcafee.com.](http://mysupport.mcafee.com/)

#### <span id="page-24-2"></span>**3.1.1 Installation**

The cryptographic module requires that the proper version be installed on the target hardware. The Crypto-Officer must have a McAfee-provided grant number in order to download the required image. Grant numbers are sent to McAfee customers via email after the purchase of a McAfee product.

To download the Firewall Enterprise installer package, the Crypto-Officer must:

- 1. In a web browser, navigate to www.mcafee.com/us/downloads.
- 2. Enter the grant number, and then navigate to the appropriate product and version.
- 3. Click **View Available Downloads**, and then click the link for the latest version.
- 4. Click **I Agree** to accept the license agreement.
- 5. Download the virtual image .zip file.

To import the firmware image onto the host, the Crypto-Officer must:

- 1. Extract the downloaded .zip file.
- 2. Connect to your ESXi server using the VMware vSphere Client.
- 3. From the menu bar, select **File | Deploy OVF Template**. The Deploy OVF Template window appears.
- 4. Select the firewall file.
	- Select "**Deploy from file"**.
	- Click **Browse** to select the .ovf file you extracted.
	- Click **Next**. The **OVF Template Details** page appears.
- 5. Click **Next**. The **Name and Location** page appears.
- 6. Type a name for the firewall, and then click **Next**.
	- If the **Network Mapping** page appears, proceed to Step 7.
	- If the **Ready to Complete** page appears, proceed to Step 8.

© 2014 McAfee, Inc.

- 7. On the **Network Mapping** page, verify that "**unconfigured"** is selected in the **Destination Networks** drop-down list, and then click **Next**. The **Ready to Complete** page appears.
- 8. Review the summary.
	- If you need to make any changes, click **Back**.
	- If the summary is correct, click **Finish**.

When you click **Finish**, the firewall is uploaded to your ESXi server.

Then, to apply the **8.3.2E14** patch, the Crypto-Officer must:

- 1. Log into the Admin Console.
- 2. Click **Maintenance**.
- 3. Click **Software Management.**
- 4. Click the **Manage Packages** tab.
- 5. Select the appropriate patch from the available packages table, and then click **Install**.
- 6. Select "Install now", and then click **OK**.

#### <span id="page-25-0"></span>**3.1.2 Initialization**

The Crypto-Officer is responsible for initialization and security-relevant configuration and management activities for the module through the management interfaces. The initial Administration account, including username and password for login authentication to the module, is created during the startup configuration using the Quick Start Wizard (see the *McAfee Firewall Enterprise (Multi-Firewall Edition) Quick Start Guide*). The instructions below provide the guidance necessary to initialize and configure the module using the Admin Console (additional initialization and configuration instructions for the module can be found in the *McAfee Firewall Enterprise Virtual Appliance Installation Guide).* 

The Crypto-Officer must set FIPS mode enforcement to ensure that the module is running in its Approved mode of operation. Before enforcing FIPS on the module, the CO must check that no non-Approved service is running on the module.

Services and proxies are automatically enabled when rules are created that reference those services/proxies. To view the services that are currently used in enabled rules, select "**Policy / Access Control Rules**". The Access Control Rules window appears as shown in [Figure 4](#page-25-1) [below.](#page-25-1) From here, select the "**Active Rules**" button in the upper right corner of the window (see [Figure 5\)](#page-26-0). If the window lists any non-Approved protocols, then those protocols must be disabled before the module is considered to be in its Approved mode of operation.

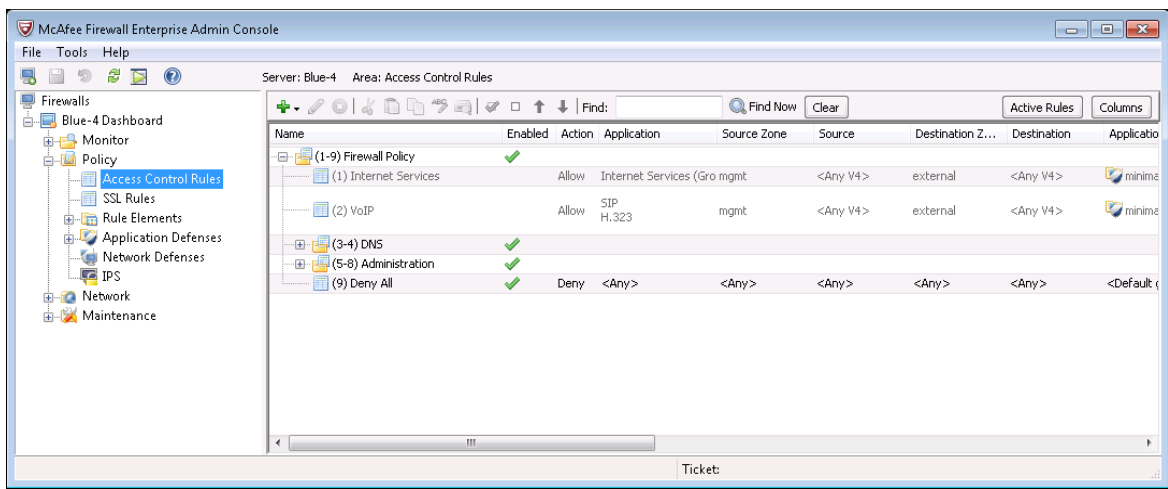

#### **Figure 4 – Rules Window**

<span id="page-25-1"></span>McAfee Firewall Enterprise Virtual Appliance for VMware **Page 26** of 33

| $\overline{\mathscr{L}}$<br>3<br>Allow<br><b>DNS</b><br>n.<br>dnsp mgmt res<br>mgmt<br>mgmt primary DN: external<br>✔<br>$\overline{4}$<br>dnsp all to mg<br>Allow<br><b>DNS</b><br><any><br/><any v4=""><br/>mgmt<br/>✔<br/>6<br/>Login Console<br/>Login Console<br/>Allow<br/>Firewall<br/><any v4=""><br/>Firewall<br/>✔<br/><math display="inline">\overline{\mathbf{z}}</math><br/>Admin Console<br/>Admin Console<br/>Allow<br/><any v4=""><br/>mgmt<br/>mgmt<br/>✔<br/>9<br/>Deny All<br/>Deny<br/><any><br/><any><br/><math>&lt;</math>Any<math>&gt;</math><br/><any></any></any></any></any></any></any></any> | Snapshot of active rules: Oct 23 2012 10:31:31 AM EDT<br>Position / | Name | Enabled | Action | Application | Source Zone | Source | e<br>Destination Zone |
|----------------------------------------------------------------------------------------------------|---------------------------------------------------------------------|------|---------|--------|-------------|-------------|--------|-----------------------|
|                                                                                                    |                                                                     |      |         |        |             |             |        |                       |
|                                                                                                    |                                                                     |      |         |        |             |             |        |                       |
|                                                                                                    |                                                                     |      |         |        |             |             |        |                       |
|                                                                                                    |                                                                     |      |         |        |             |             |        |                       |
|                                                                                                    |                                                                     |      |         |        |             |             |        |                       |
|                                                                                                    |                                                                     |      |         |        |             |             |        |                       |

**Figure 5 – Active Rules Window**

<span id="page-26-0"></span>The process to enable FIPS mode is provided below:

- 1. Under "**Policy/Application Defenses/ Defenses/HTTPS**", disable all non-Approved versions of SSL, leaving only TLS 1.0 operational.
- 2. Under "**Maintenance / Certificate Management**", ensure that the certificates only use FIPS-Approved cryptographic algorithms.
- 3. Select "**Maintenance / FIPS**". The FIPS check box appears in the right pane (shown in [Figure 6\)](#page-27-1).
- 4. Select "**Enable FIPS 140-2 processing**".
- 5. Save the configuration change.
- 6. Select "**Maintenance / System Shutdown**" to reboot the firewall to the Operational kernel to activate the change.

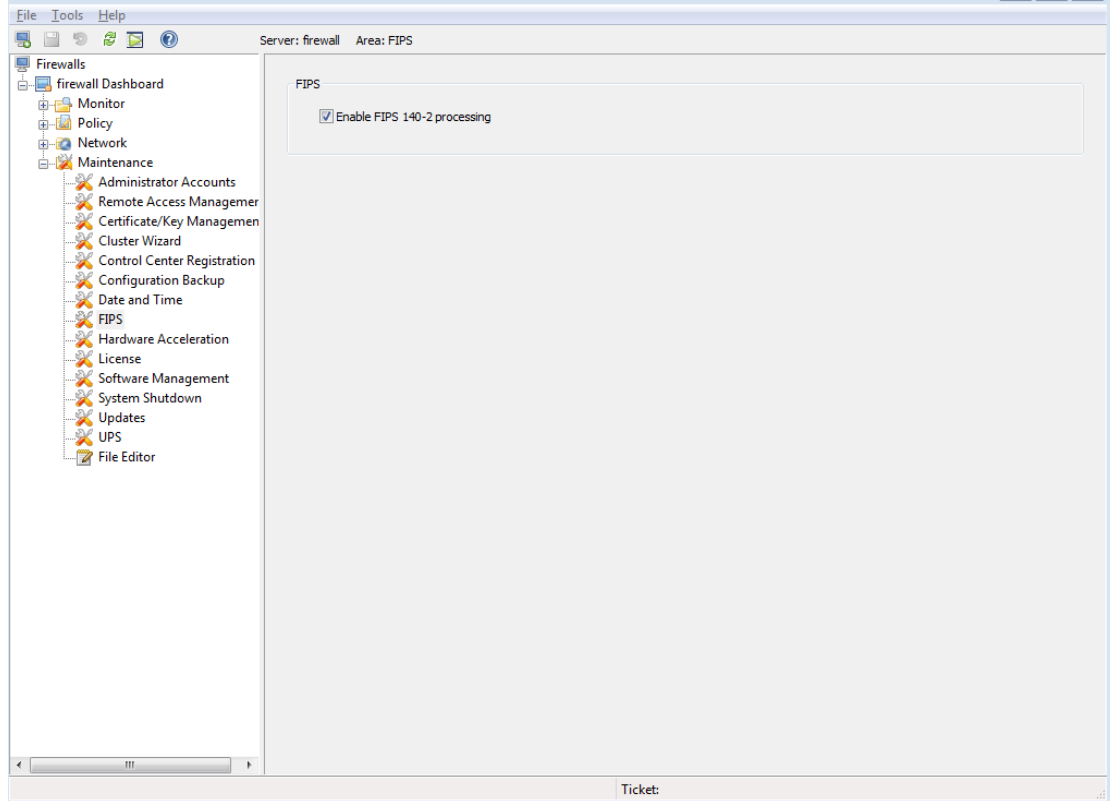

**Figure 6 – Configuring For FIPS**

<span id="page-27-1"></span>Whether the module has been upgraded to a validated firmware version from an earlier firmware, or shipped with a validated firmware version already present, it is required to delete and recreate all required cryptographic keys and CSPs necessary for the module's secure operation. The keys and CSPs existing on the module were generated outside of the module's Approved mode of operation, and they must now be recreated for use in Approved mode. To ensure the module's secure operation, the CO shall replace the following keys and CSPs:

- Firewall Authentication private key
- Local CA private key

The module is now operating in the Approved mode of operation.

#### <span id="page-27-0"></span>**3.1.3 Management**

When configured according to the Crypto-Officer guidance in this Security Policy, the module only runs in an Approved mode of operation. While in Approved mode, only Approved and Allowed algorithms may be used; the use of non-Approved algorithms is prohibited. The Crypto-Officer is able to monitor and configure the module via the web interface (GUI over TLS), SSH, serial port, or direct-connected keyboard/monitor. Detailed instructions to monitor and troubleshoot the systems are provided in the *McAfee Firewall Enterprise 8.3.2 Product Guide*. The CO must monitor that only Approved algorithms as listed in [Table 2](#page-7-0) are being used for TLS, DTLS, and SSH sessions.

If any irregular activity is noticed or the module is consistently reporting errors, then McAfee customer support should be contacted.

McAfee Firewall Enterprise Virtual Appliance for VMware Page **28** of 33

#### <span id="page-28-0"></span>**3.1.4 Monitoring Status**

The Crypto-Officer must monitor the module's status regularly for Approved mode of operation and active bypass mode.

The "show status" service to determine the current mode of operation involves examining the Admin Console's FIPS mode checkbox, shown in [Figure 6.](#page-27-1) This can also be done via the following CLI command:

cf fips query

When correctly configured, the module will display the following message:

```
fips set enabled=yes
```
The "show status" service as it pertains to bypass is shown in the GUI under **VPN Definitions** and the module column. For the CLI, the Crypto-Officer may enter "**cf ipsec policydump**" to display the active VPNs, while "**cf ipsec q type=bypass**" will display get a listing of the existing bypass rules.

If any irregular activity is noticed or the module is consistently reporting errors, then McAfee customer support should be contacted.

#### <span id="page-28-1"></span>**3.1.5 Zeroization**

It is the Crypto Officer's responsibility to zeroize the module's keys when necessary. In order to zeroize the module of all keys and CSPs, it is necessary to first rebuild the module's image, essentially wiping out all data from the module. Once a factory reset has been performed, default keys and CSPs must be set up as part of the renewal process. These keys must be recreated as per the instructions found in section [3.1.2.](#page-25-0) Failure to recreate these keys will result in a non-compliant module.

For more information about resetting the module to a factory default state, please consult the appropriate downloaded documentation for the module.

# <span id="page-28-2"></span>**3.2 User Guidance**

When using key establishment protocols (RSA and DH) in the Approved mode, the User is responsible for selecting a key size that provides the appropriate level of key strength for the key being transported.

# <span id="page-28-3"></span>**3.3 Non-Approved Mode of Operation**

When configured according to the Crypto-Officer guidance in this Security Policy, the module does not support a non-Approved mode of operation.

<span id="page-29-0"></span>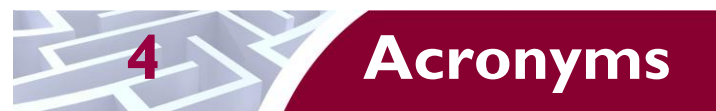

<span id="page-29-1"></span>This section describes the acronyms used throughout the document.

#### **Table 10 – Acronyms**

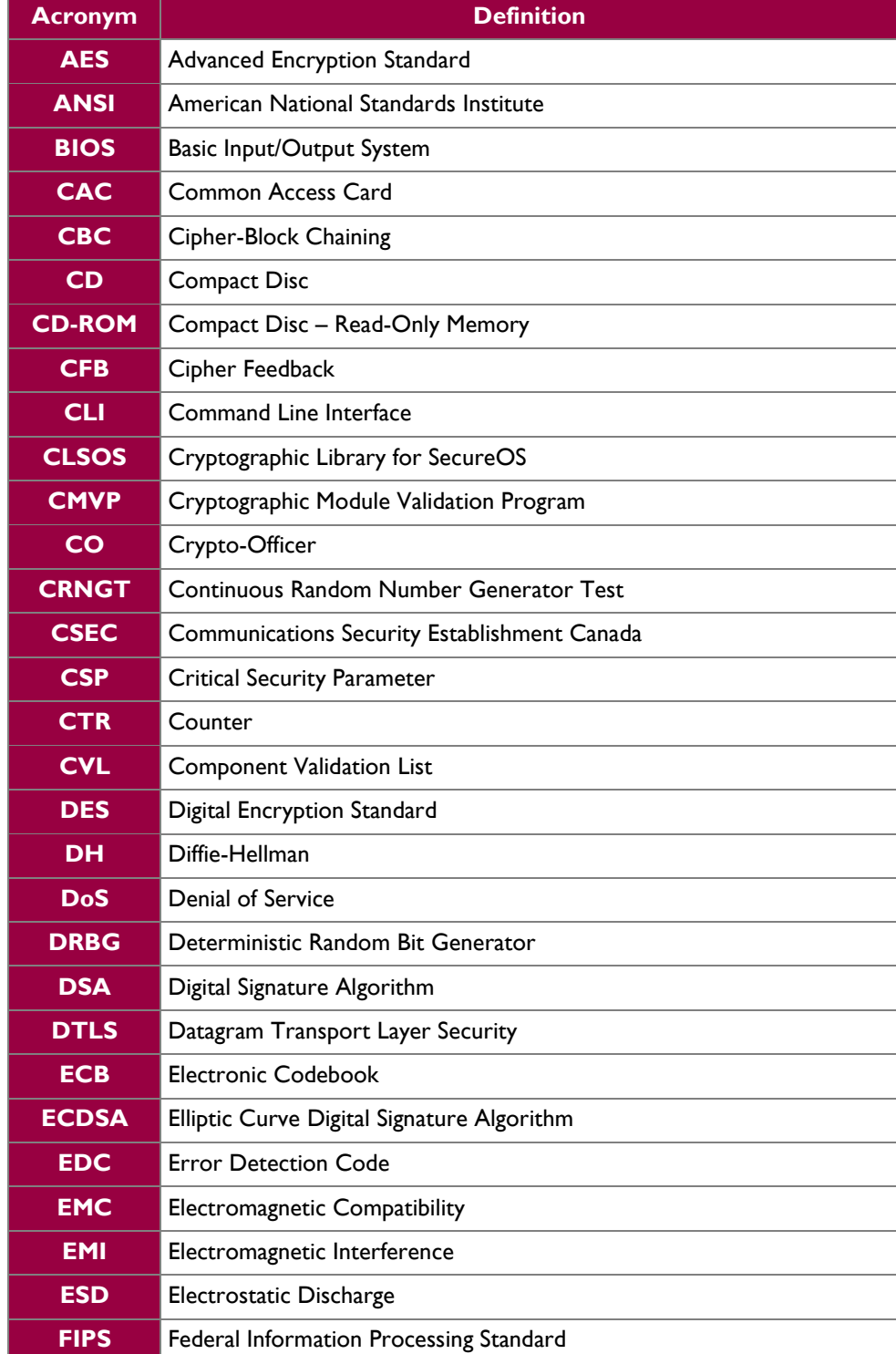

McAfee Firewall Enterprise Virtual Appliance for VMware **Page 10** of 33

 $\ddot{\phantom{a}}$ 

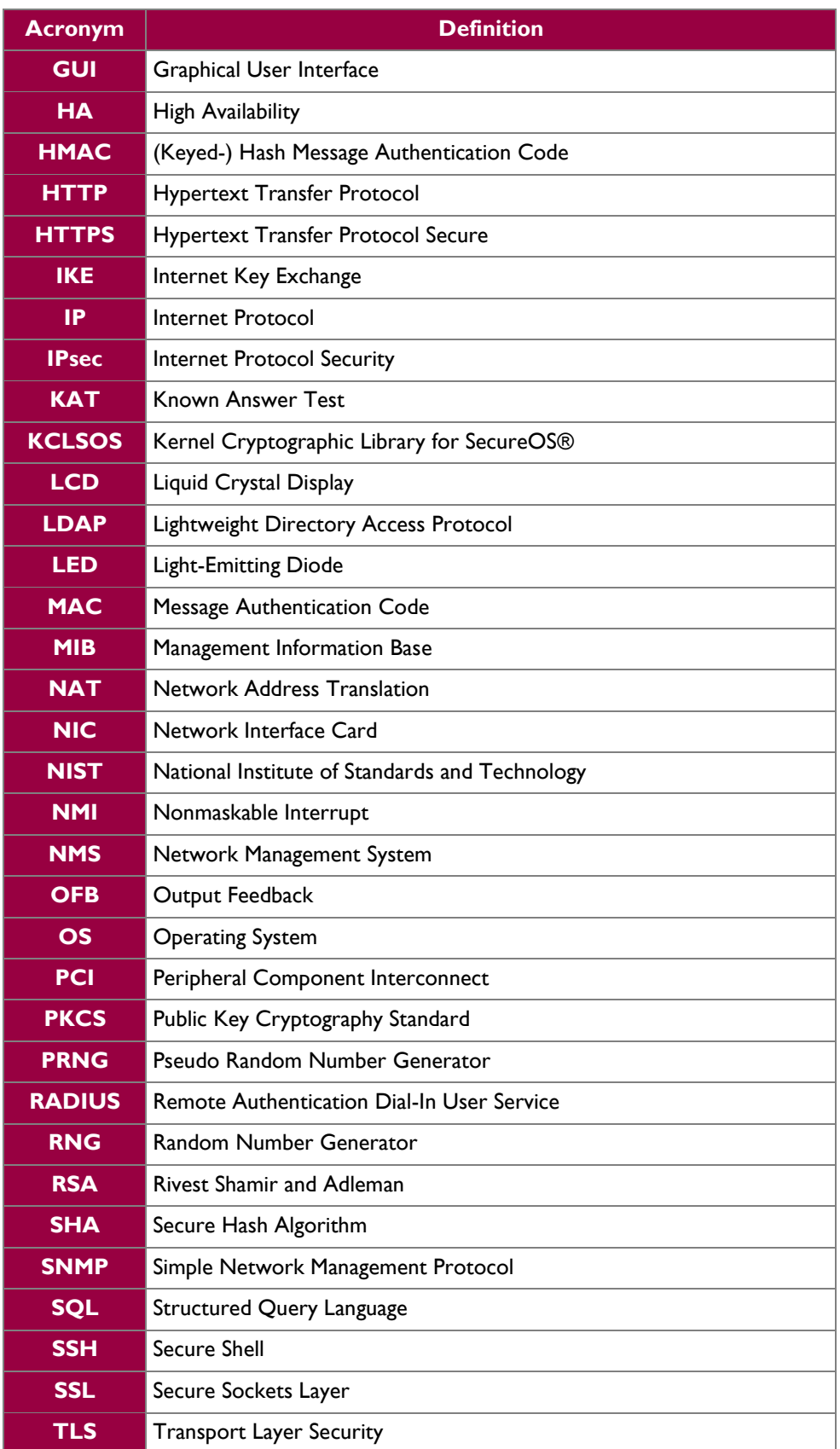

McAfee Firewall Enterprise Virtual Appliance for VMware **Page 31** of 33

© 2014 McAfee, Inc.

 $\ddot{\phantom{a}}$ 

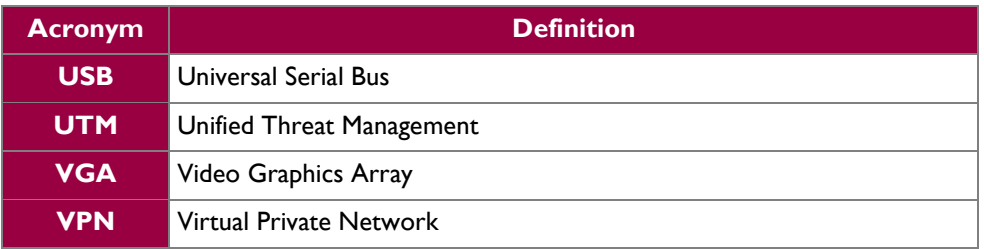

Prepared by: **Corsec Security, Inc.**

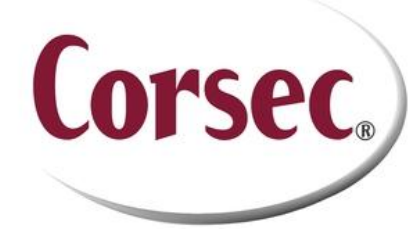

13135 Lee Jackson Memorial Highway, Suite 220 Fairfax, Virginia 22033 United States of America

> Phone: +1 703 267 6050 Email: [info@corsec.com](mailto:info@corsec.com) [http://www.corsec.com](http://www.corsec.com/)